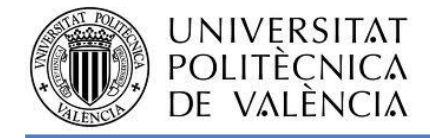

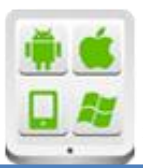

# **Título del Proyecto:**

**Contador de Perfiles de Aluminio.**

## **Autor:**

Esteban González, Julio.

## **Director:**

Albiol Colomer, Antonio.

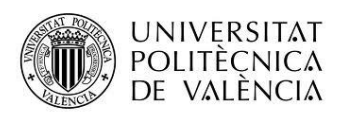

**TESINA PARA LA OBTENCIÓN DEL TÍTULO DE:**

**Diploma de Especialización en Desarrollo de Aplicaciones para Android** 

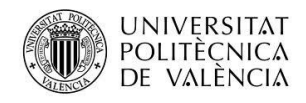

# Contenido

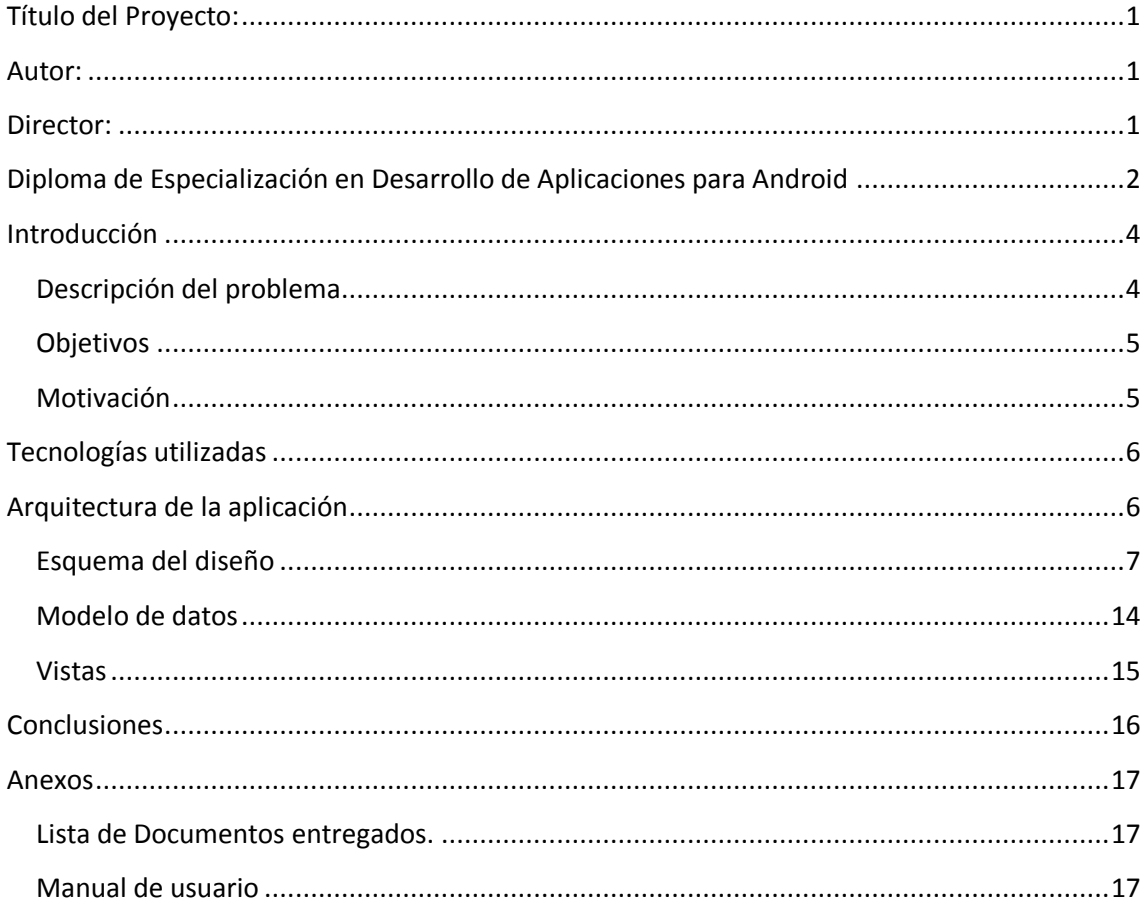

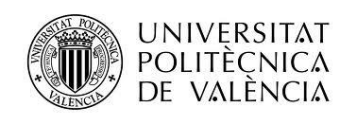

## <span id="page-3-0"></span>**Introducción**

### <span id="page-3-1"></span>**Descripción del problema**

La empresa Eloxal, dedicada al anodizado de perfiles de aluminio, aprovecha las TIC´s solamente en sus procesos de facturación y contabilidad. Teniendo una clara oportunidad de mejora de sus procesos extendiendo el uso de las TIC´s .

Durante todo el proceso, que en su mayoría se realiza a mano en tabletas de clip y papel autocopiativo se tiene que escribir el mismo datos en varias ocasiones, provocando una pérdida de productividad, aumento de la posibilidad de errores y falta de control sobre las diferentes fases del proceso de producción en la que se encuentra un pedido.

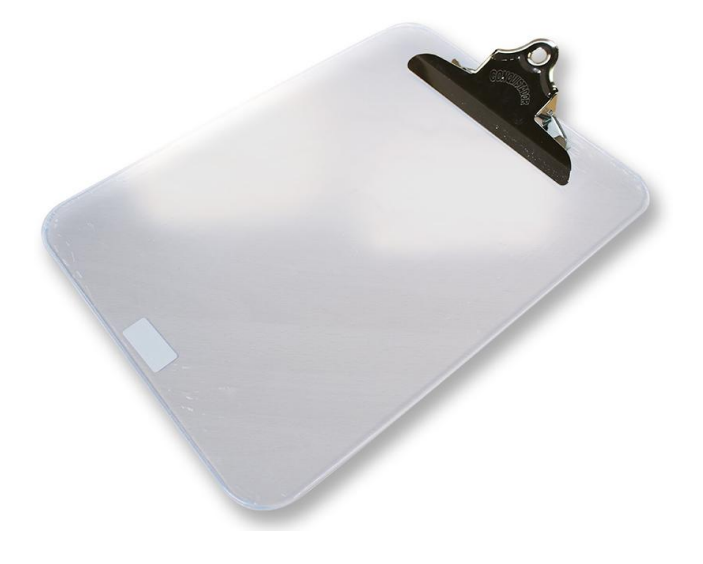

**Ilustración 1. Tabla con clip. Tecnología a sustituir.**

Otro de de los problemas que pretendemos subsanar es el proceso de recepción y contaje del material enviado por los clientes para su posterior anodizado. Actualmente un operario recepciona el material y lo cuanta para verificar la documentación enviada por el cliente. Este es un proceso lento y poco fiable debido a la dificultad que supone el recuento, como se puede observar en la siguiente imagen.

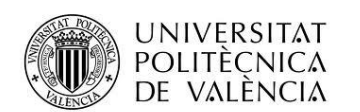

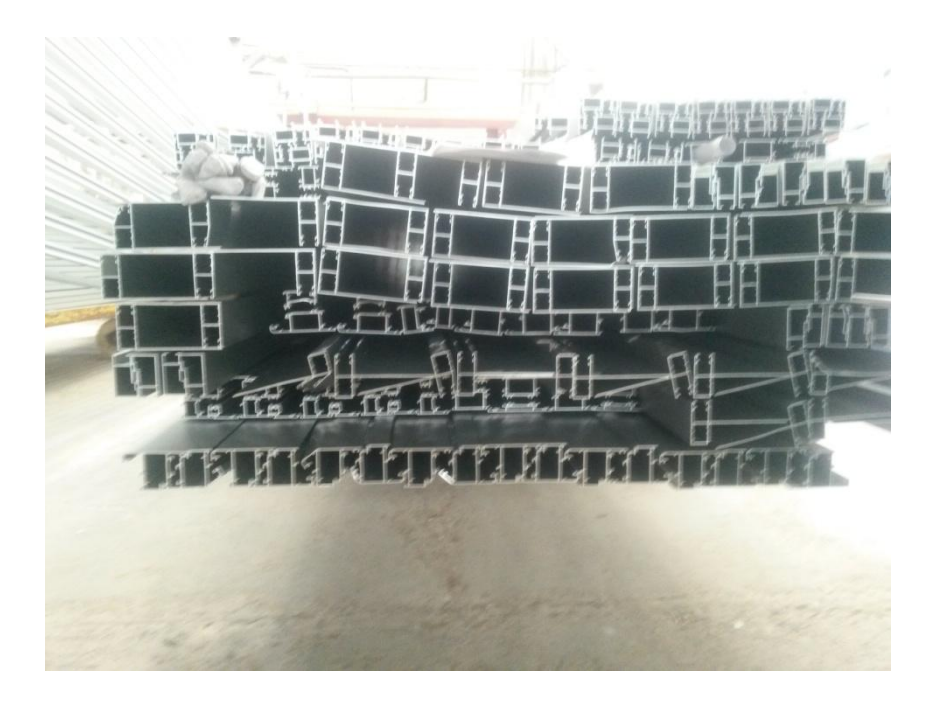

**Ilustración 2. Conjunto de perfiles que componen el pedido de un cliente.**

### <span id="page-4-0"></span>**Objetivos**

El objetico de esta aplicación es doble. Por un lado, sustituir el proceso manual en papel autocopiativo por tablet´s, equipadas con la aplicación, para poder recoger la información del material enviado por el cliente, en el "albarán de entrada" y que esta información este directamente disponible en el sistema de información de la empresa sin tener que escribirlo otra vez.

El segundo objetivo es crear un sistema de contaje de perfiles semiautomático para poder ayudar en el proceso de cumplimentación del "albarán de entrada" minimizando los errores de contaje que se producen en el proceso manual.

### <span id="page-4-1"></span>**Motivación**

.

Dotar a la empresa Eloxal de un sistema de recogida de datos eficiente. Que les permita disponer en la base de datos de la información necesaria para la gestión del pedido de forma directa en el momento que llega el material y facilitar a los operarios la tarea de contaje del materia.

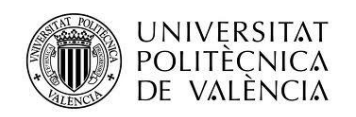

## <span id="page-5-0"></span>**Tecnologías utilizadas**

La principal tecnología utilizada en el desarrollo es OpenCV. que es una librería de visión artificial de libre distribución, inicialmente desarrollada por Intel . Es de licencia libre y multiplataforma de modo que existen versiones disponibles para entronos entornos Windows, Linux, Mac OS, iOS y Android. Está escrita en C/C++ optimizado para cada uno de los sistemas actuales.

# <span id="page-5-1"></span>**Arquitectura de la aplicación**

La aplicación tiene dos partes claramente diferenciadas :

La parte de recogida de datos y envío de los mismos a la Base de Datos. Presentamos al usuario una serie de datos obtenidos del sistema: Clientes, acabados, nº de Albarán que corresponde... El usuario termina de rellenar la información que falta y se envía a la base de datos. En la parte de rellenar la información todos los campos se pueden rellenar manualmente y el campo "nº de barras" el usuario puede usar la aplicación para que cuente automáticamente.

La parte de tratamiento de imágenes y contaje del material. En esta parte el usuario parte de una imagen del material, bien tomada de la galería o tomada con la cámara. Esta imagen se trata para obtener los contornos y se propone al usuario un "contorno tipo" para contar automáticamente contar cuantos contornos similares a este hay en la imagen y devolver este número a la parte de tratamiento de los datos.

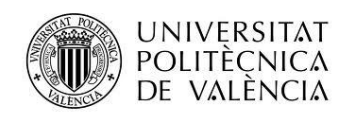

## <span id="page-6-0"></span>**Esquema del diseño**

La aplicación tiene tres partes diferenciadas: La base de datos, el tratamiento de la información y el asistente para contar los datos. Primero mostraremos un esquema general de la aplicación.

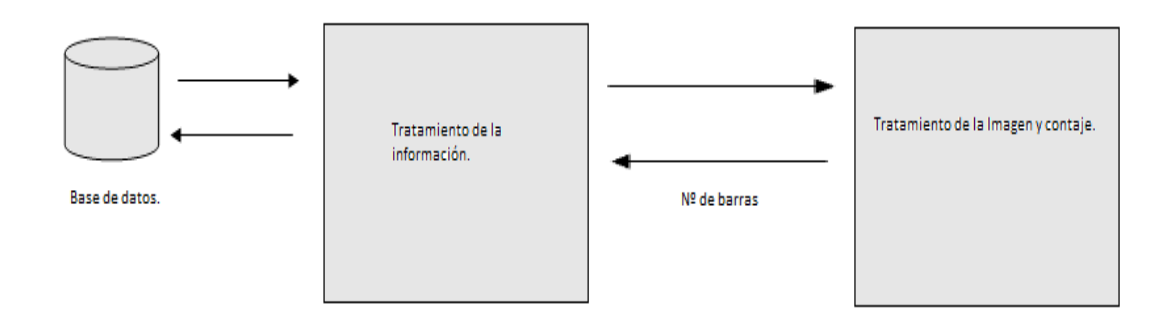

**Ilustración 3. Esquema general de la aplicación.**

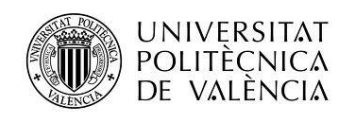

#### **Tratamiento de la información.**

El sistema está pensado para ofrecer ayuda al usuario en el proceso de contar los perfiles, pero el usuario siempre tiene la posibilidad de introducir el número de perfiles a mano o utilizar el sistema asistido.

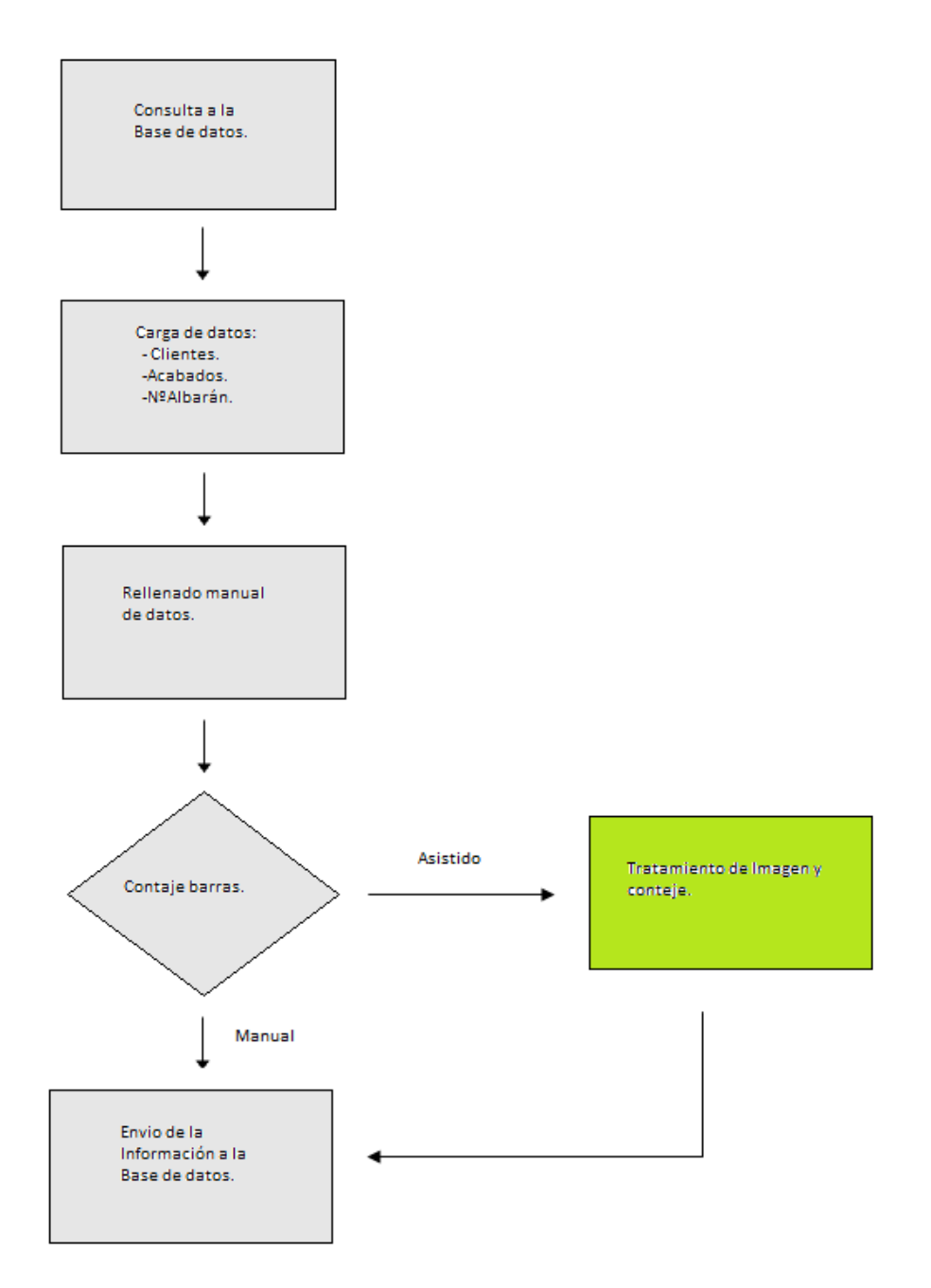

**Ilustración 4. Esquema del proceso de tratamiento de datos.**

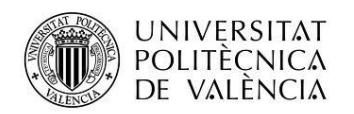

#### **Tratamiento de la Imagen y contaje.**

En este proceso también lo podemos dividir en dos partes. El tratamiento de la imagen que es automático y sin posibilidad de interacción con el usuario y el contaje en el que el usuario si interactúa con la aplicación.

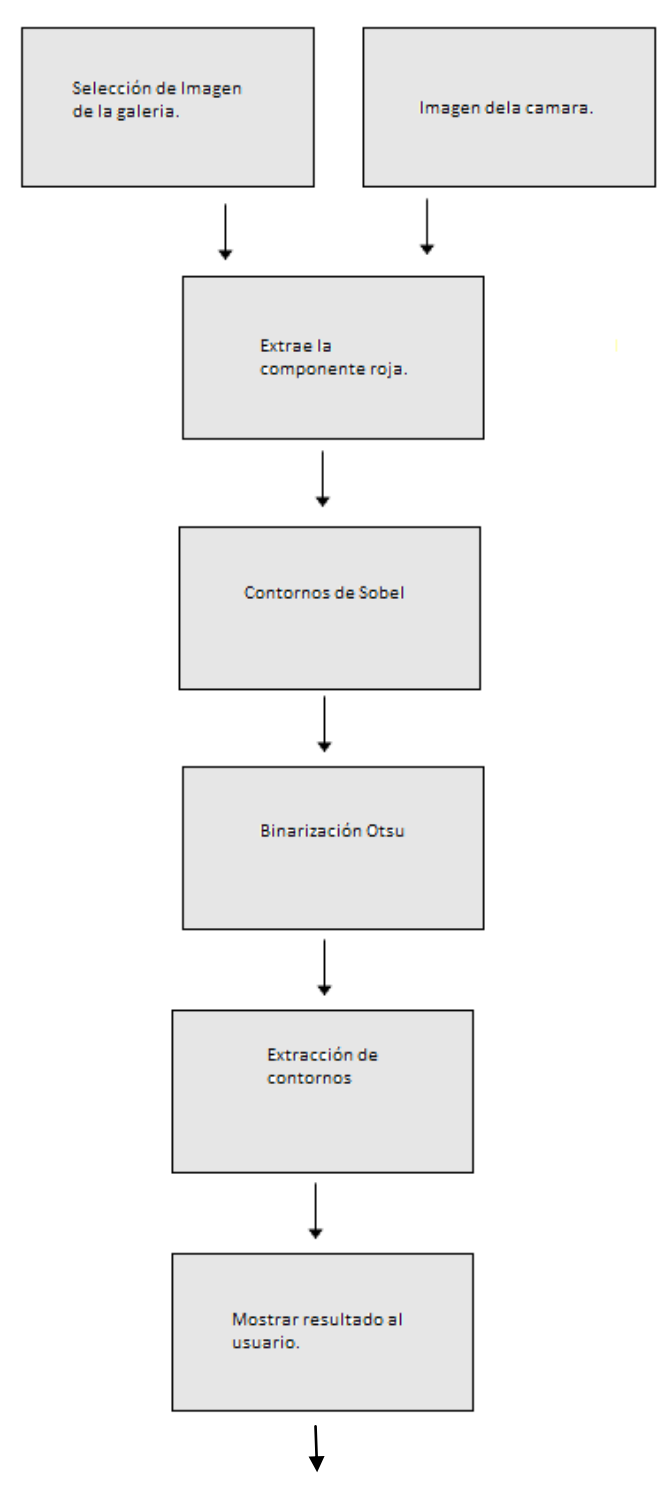

Diploma de Especialización en Desarrollo de Aplicaciones para Android

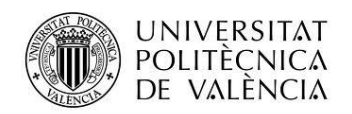

En el contaje el usuario interactúa con la aplicación.

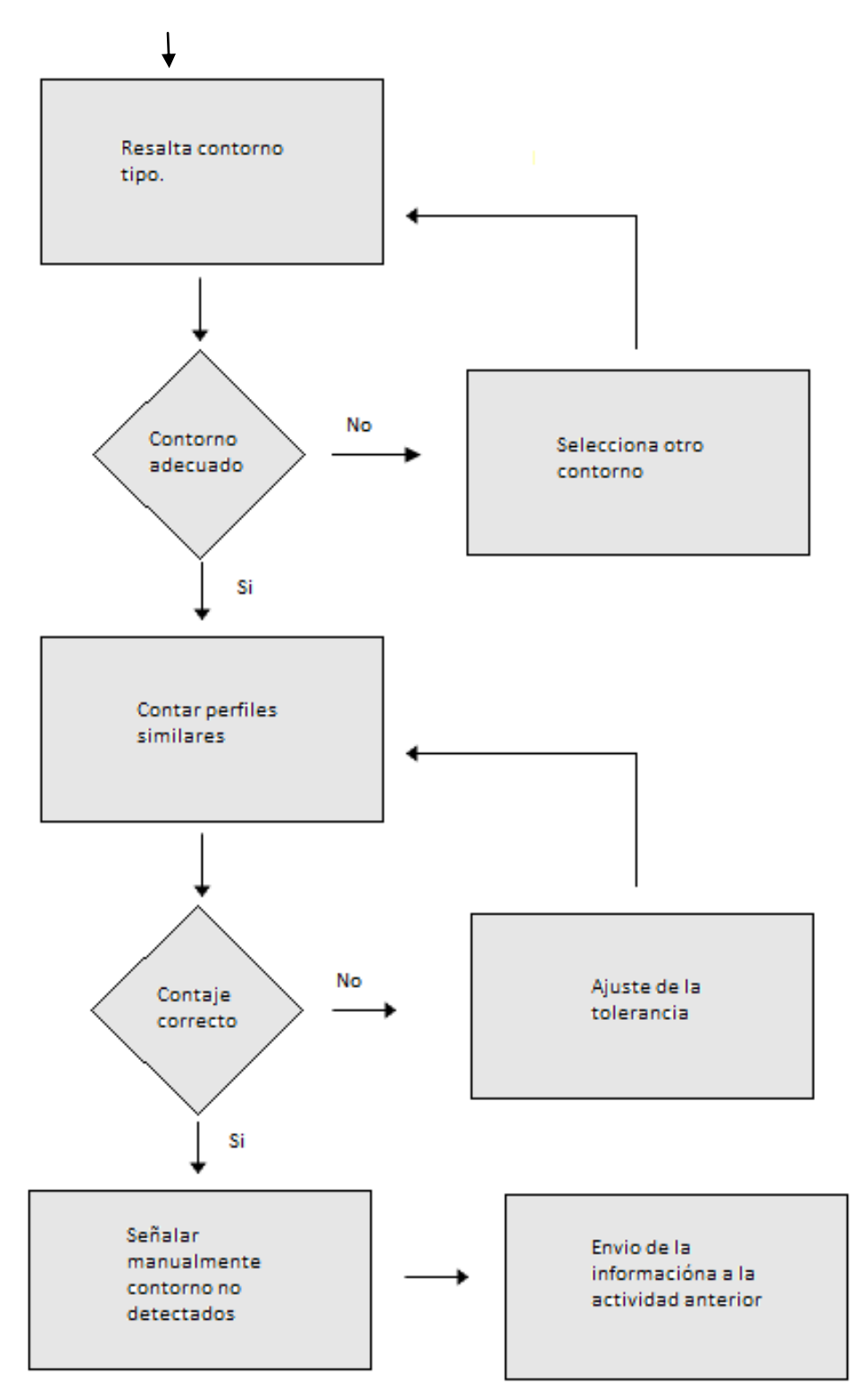

**Ilustración 5. Esquema del proceso de tratamiento de la imagen y contaje.**

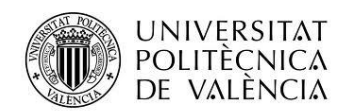

#### **Selección del contorno Tipo.**

El contorno tipo es el que selecciona el usuario, pulsando en la pantalla, para posteriormente buscar y contar cuantas veces se repite ese contorno en la imagen.

Cuando el usuario pulsa en la imagen para marcar un contorno tipo el ImageView captura esa pulsación, pero las coordenadas (x,y) que nos proporciona no corresponden con las coordenadas de la Mat debido a que para mostrar la Mat en el ImageView hace un escalado de la imagen.

Comparando los tamaños en pixeles del ImageView y la Mat podemos hacer una corrección para transformar las coordenadas de la pulsación en el ImageView en coordenadas de la Mat.

Cuando ya disponemos de las coordenadas de la Mat recorremos las lista de contornos, sin tener en cuenta los muy grandes o muy pequeños, averiguando que contorno contiene el punto pulsado. Para saber que contorno corresponde comprobamos que el punto este contenido dentro del BoundingBox del contorno.

Una vez averiguado el contorno marcamos un punto blanco de un tamaño tal que quede dentro del contorno sin tapar demasiado y se lo mostramos al usuario como podemos ver en la imagen inferior.

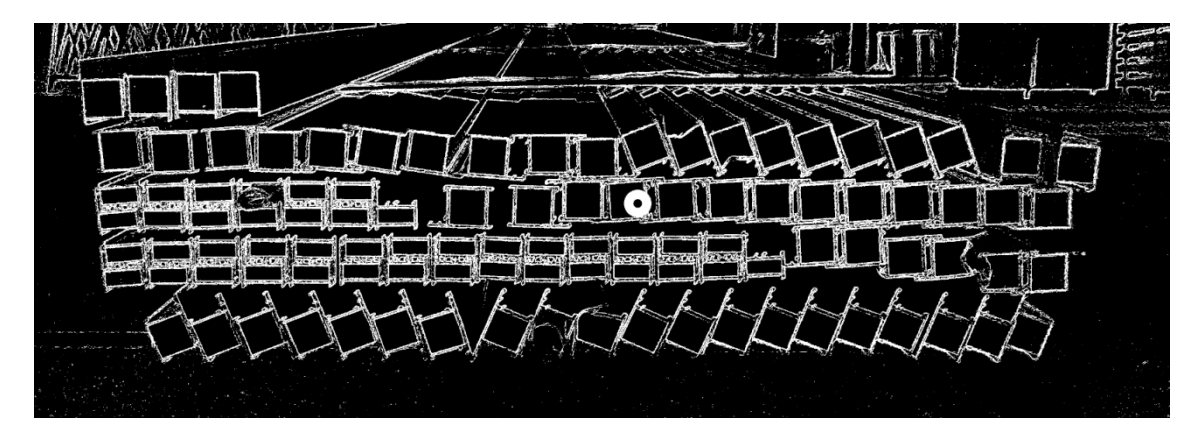

**Ilustración 6. Imagen con contorno tipo seleccionado por el usuario. La imagen contiene dos tipos de perfiles**

#### **Caracterización contorno Tipo.**

Para la caracterización del contorno tipo se calculan los siguientes valores:

- 1-Radio promedio respecto al centro del BoundingBox.
- 2-Perímetro.
- 3-Radio Máximo respecto del centro del BoundinBox.

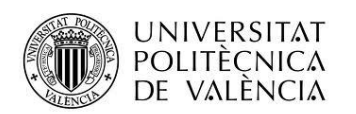

- 4-Radio Mínimo respecto del centro del BoundingBox.
- 5-Radio medio respecto al centro de masa.
- 6-Radio máximo respecto del centro de masas.
- 7-Radio mínimo respecto del centro de masas
- 8-Distancia del centro de masas al centro de BoundingBox.

Durante el desarrollo también se estudiaron otros parámetros como la diagonal del BoundingBox, el área del BoundingBox y la Covarianza de la distribución de puntos del contorno respecto al centro de masa, pero ofrecían resultados poco satisfactorios y se desecharon.

#### **Contaje.**

En el proceso de contaje se recorre toda la lista de contornos (sin tener en cuenta los muy grandes y los muy pequeños). Se comparan las ocho características, mencionadas anteriormente, de los contornos con las del contorno tipo. Aquellos contornos cuyas características son como las del contorno tipo, con un margen mínimo de tolerancia son seleccionados, contados y mostrados al usuario. Los contornos seleccionados tiene que cumplir todas las condiciones.

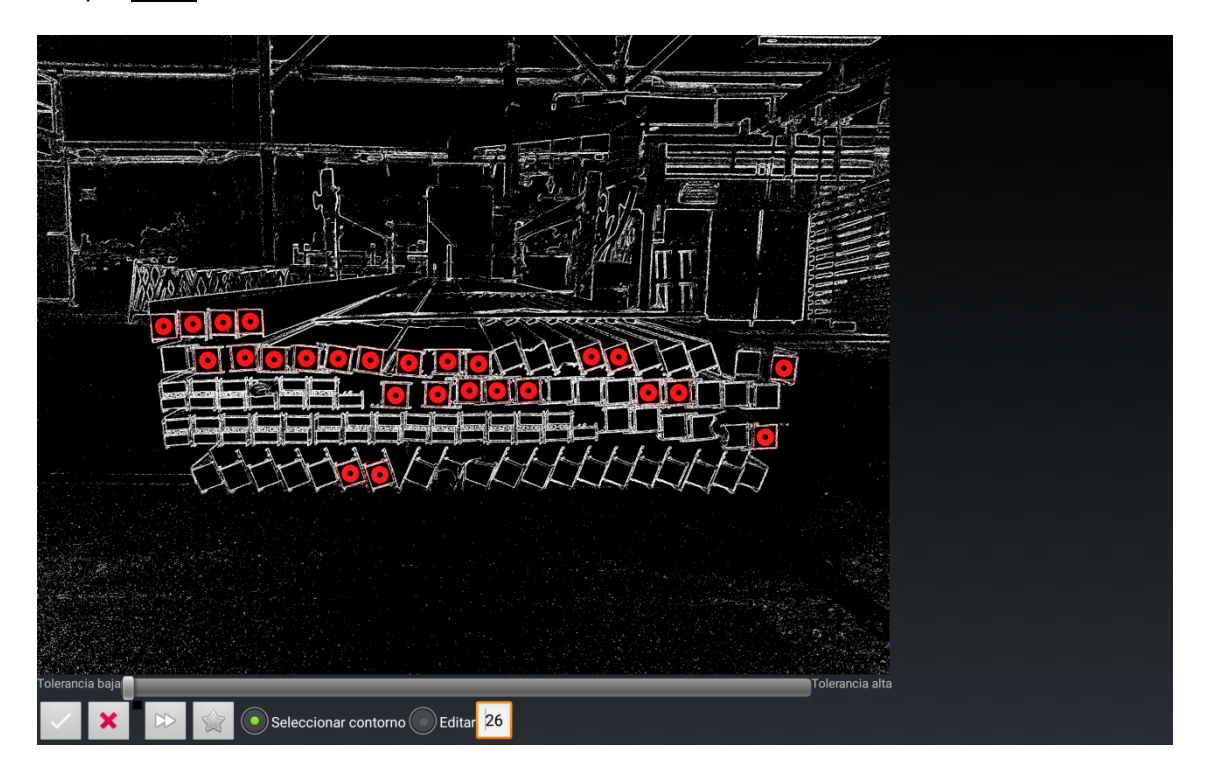

**Ilustración 7. El sistema ha contado 26 perfiles iguales que el contorno tipo.**

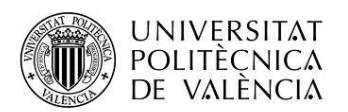

En este momento el usuario puede aumentar los márgenes de tolerancia ya que claramente hay perfiles que el sistema no desechado y tendría que haber incluido. Tras aumentar la tolerancia al máximo el resultado es el que se puede ver en la siguiente ilustración. Se han detectado más perfiles validos.

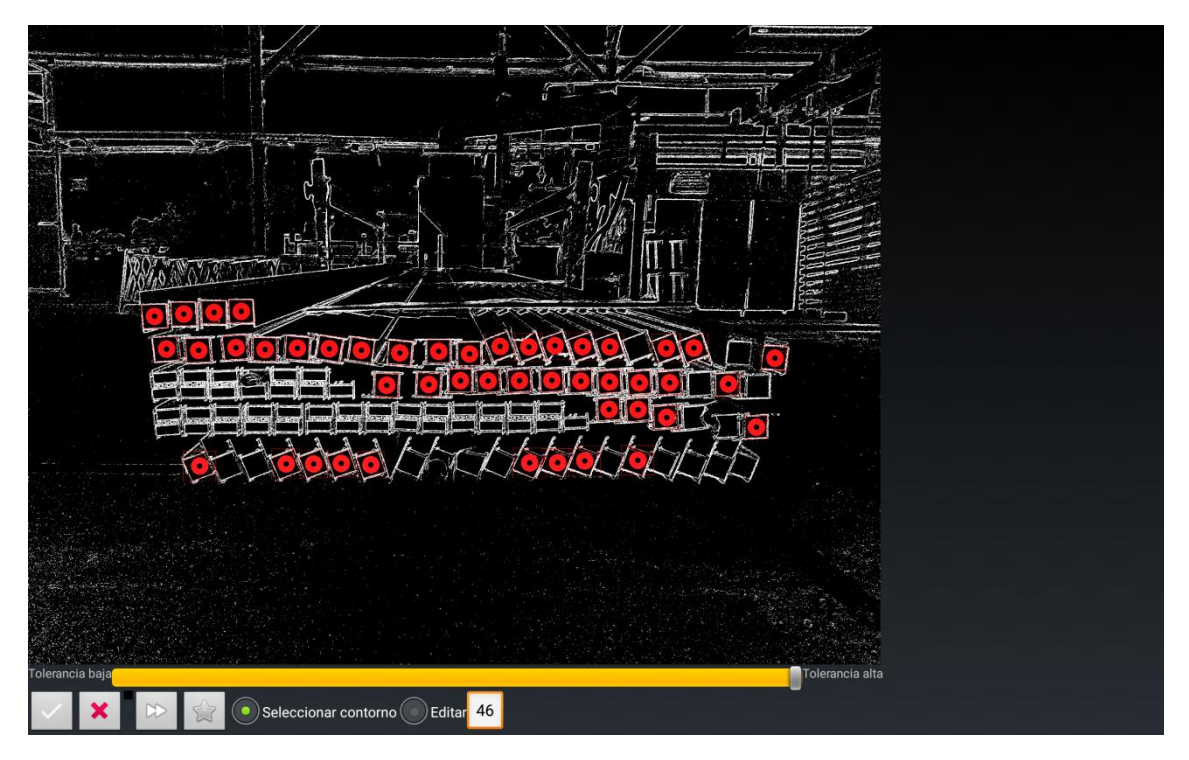

**Ilustración 8. Imagen contada con tolerancia alta.**

Como se puede ver al aumentar la tolerancia se ha conseguido que detecte más perfiles, pero no todos.

Los perfiles que no detecta erróneamente son aquellos que no están bien definidos en la imagen o que están dañados y torcidos en la punta. Hay que tener en cuenta que estos perfiles tienen una longitud de típica de 6 metros por lo que, a pesar de estar dañados, siguen siendo validos para el cliente.

Para solucionar el problema de los no definidos el usuario puede decidir tomar una nueva fotografía o editar la imagen manualmente.

Para los perfiles torcidos se ha implementado la posibilidad de que el usuario complete el contaje marcando (opción de edición) los perfiles que faltan ya que es imposible que el sistema considere que un perfil torcido como se puede ver en la Ilustración 8.

Después de señalar el usuario los perfiles que el sistema no ha detectado el resultado es el que muestra la siguiente imagen.

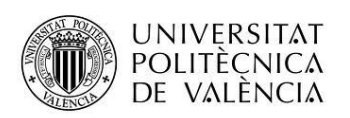

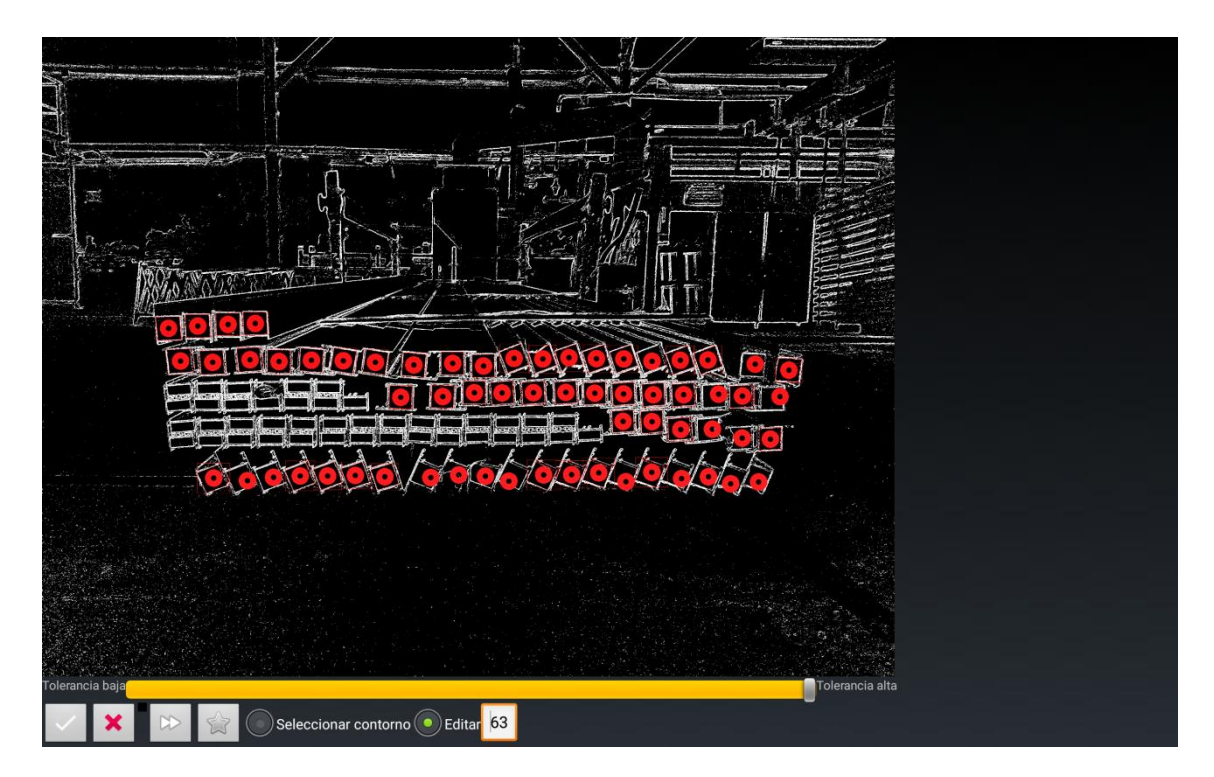

**Ilustración 9. Todos los perfiles que queremos contar están contados.**

## <span id="page-13-0"></span>**Modelo de datos**

En este documento solo se muestran las tres tablas y campos de la base de datos con los que interactúa la aplicación.

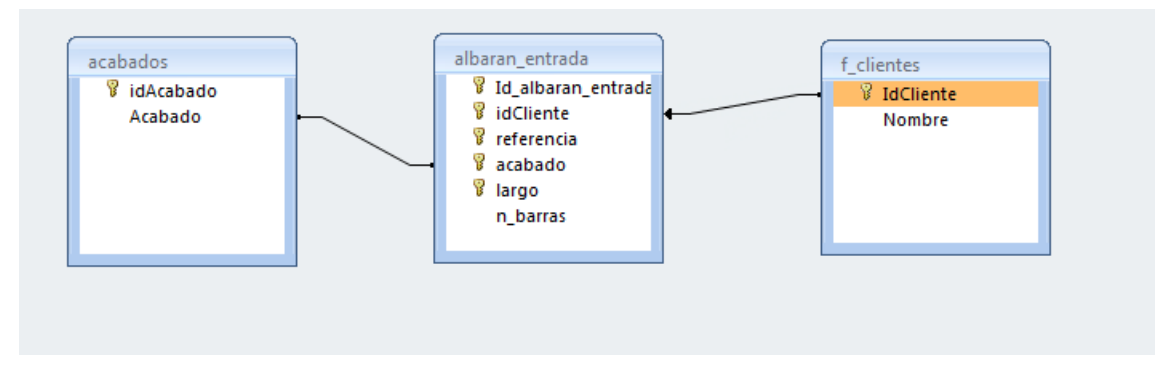

**Ilustración 10. Estructura de base de datos.**

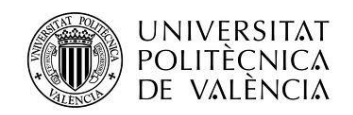

### <span id="page-14-0"></span>**Vistas**

La aplicación solo tiene dos pantallas una para rellenar los datos del albarán y su envío a la base de datos y otra para el tratamiento de la imagen y contaje.

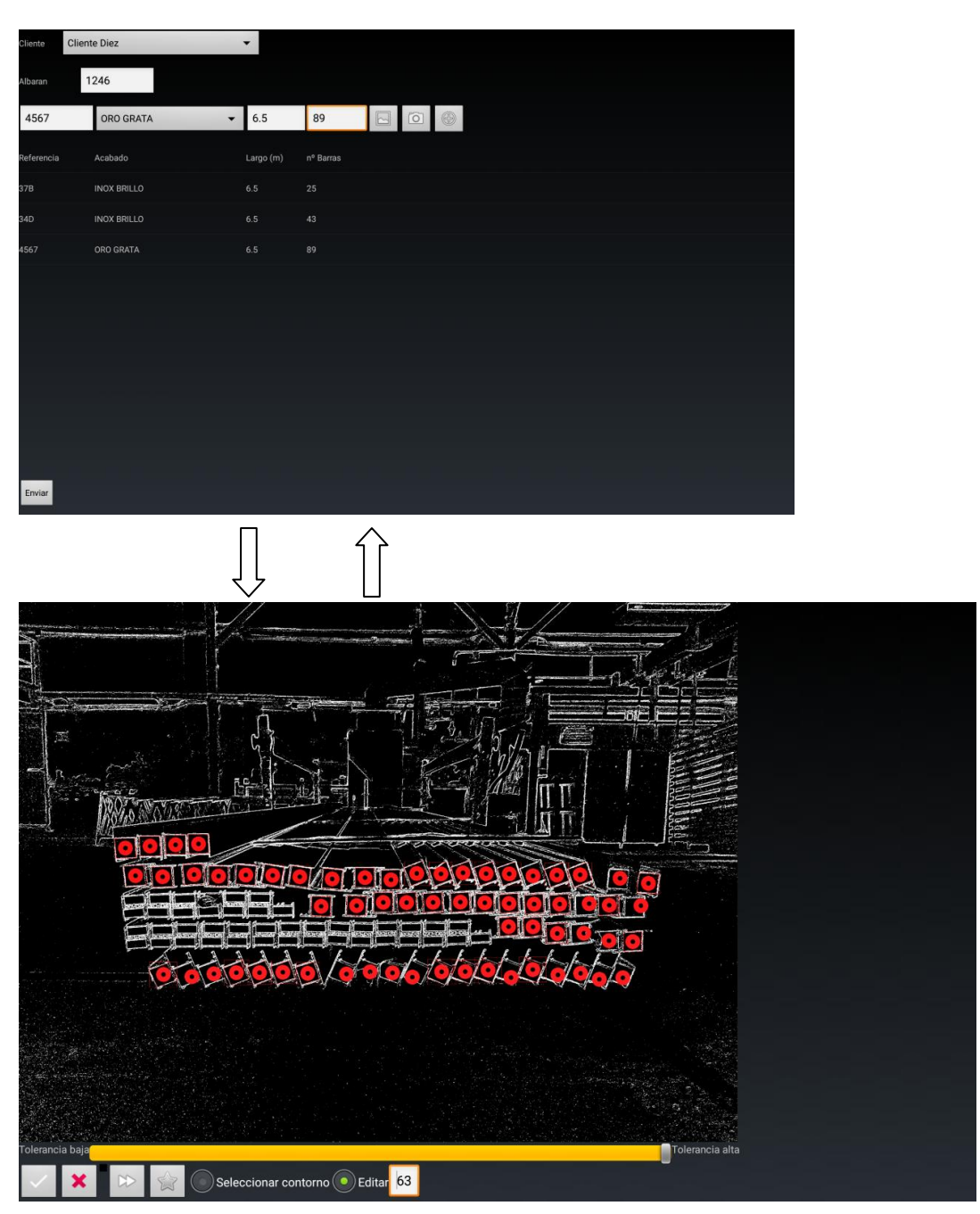

**Ilustración 11. Pantallas de la aplicación y flujo de navegación.**

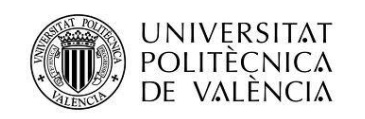

## <span id="page-15-0"></span>**Conclusiones**

#### **Grado de cumplimiento de los objetivos planteados.**

El objetivo de sustituir las tablas de Clip y el papel autocopiativo por que pongan la información en la base de datos creo que se ha alcanzado totalmente.

En cuanto a la creación de un sistema de contado de perfiles automático y autónomo no se ha conseguido totalmente debido principalmente los defectos que el material real tiene (golpes, rebaba del proceso de serrado...). Pero a pesar que no haberlo el objetivo inicial se ha conseguido crear un sistema que asiste y ayuda al usuario en el proceso de contaje del material.

El sistema está en fase de pruebas en la empresa y de momento los resultados son satisfactorios.

#### **Líneas abiertas.**

La primera necesidad de ampliación de la aplicación es implementar un sistema de zoom para que el usuario marque un rectángulo con el que trabajar se muestre solo la imagen de ese rectángulo en pantalla y el sistema solo trabaje con la subMat correspondiente. Esto no se ha implementado por falta de tiempo.

Otra posibilidad de ampliación de la aplicación es un medidor del perímetro de un perfil. Se trata de hacer un foto a un solo perfil en la que aparezca un circulo de radio conocido. Sacando el perímetro del contorno interior y haciendo el escalado correspondiente usando el tamaño del circulo creo que se podrá medir con bastante precisión el perímetro del perfil.

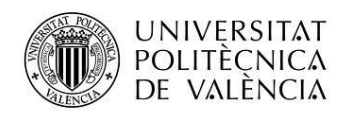

## <span id="page-16-0"></span>**Anexos**

## <span id="page-16-1"></span>**Lista de Documentos entregados.**

Los documentos entregados se han subido a Poliformat.

Se ha subido los siguientes documentos:

- Apk de la aplicación.
- Memoria.
- Fichero zip con los archivos php necesarios para la comunicación con el servicio web.

El código fuente ocupa 77MB comprimido por lo que no se puede subir a Poliformat y se ha compartido para la descarga en la siguiente dirección:

https://drive.google.com/file/d/0B8lYpQBd59gRdGktQUdBZzljV2s/view?usp=sharing

## <span id="page-16-2"></span>**Manual de usuario**

La aplicación se compone de dos pantallas muy sencillas. Cuando la aplicación se abre aparece la primera pantalla

#### **Primera Pantalla:**

El cliente tiene que seleccionar el cliente. El  $n^{\circ}$  de albarán lo propone la aplicación directamente sumando uno al último acumulado en la base de datos. En cualquier caso el usuario puede poner otro número siempre que no esté en uso en la base de datos. Estos datos son comunes a todo el albarán.

Después el se rellena los campos: Referencia, acabado, largo, nº de barras. Se pulsa en el

botón que aparece a la derecha lo que provoca que la información que se acaba de escribir se inserte en una fila del ListView como se ve en la imagen siguiente.

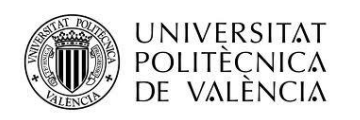

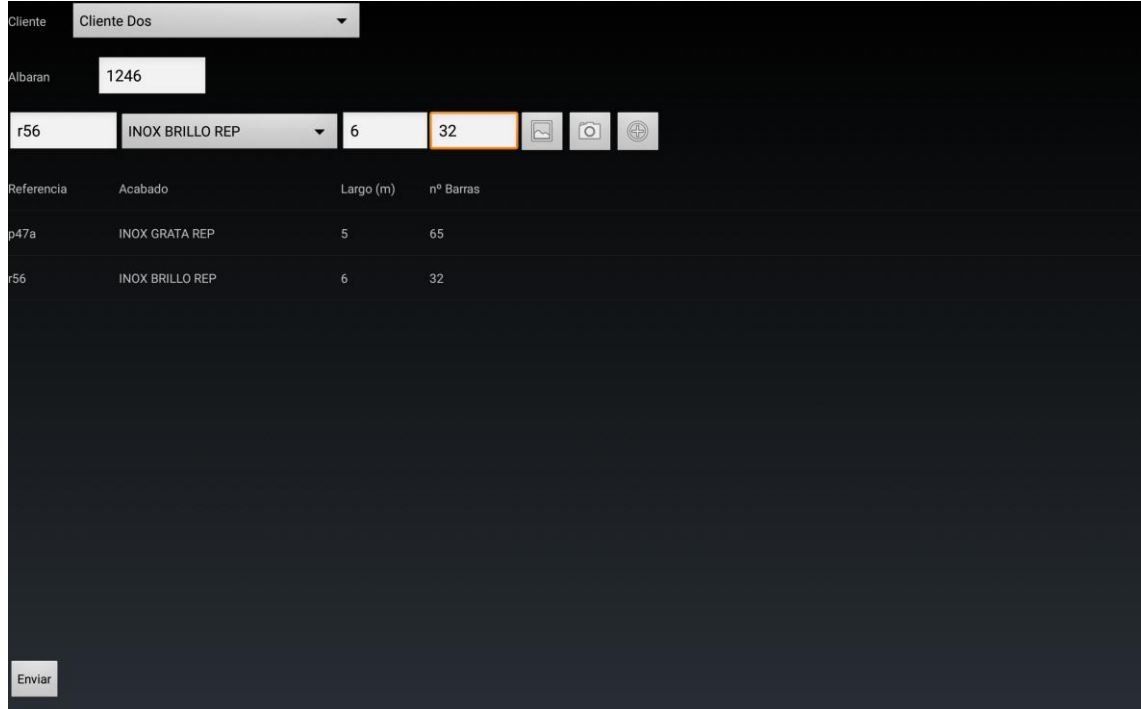

**Ilustración 11. Primera pantalla de la aplicación.**

Seleccionar una foto de la galería para tratar de contar los perfiles que aparecen en ella y que esa información se escriba en el campo de Nº de barras. Este botón de lleva a una segunda pantalla donde se hace el tratamiento de la imagen. Esta opción se usa durante el desarrollo la idea es que en producción se tomo la foto en el momento.

Hace los mismo que el anterior pero con una imagen tomada de la cámara y no de la galería.

Inserta toda la información acumulada en el listView en la base de datos de mediante un servicio web

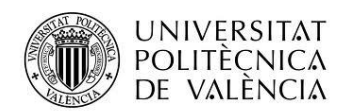

#### **Segunda Pantalla:**

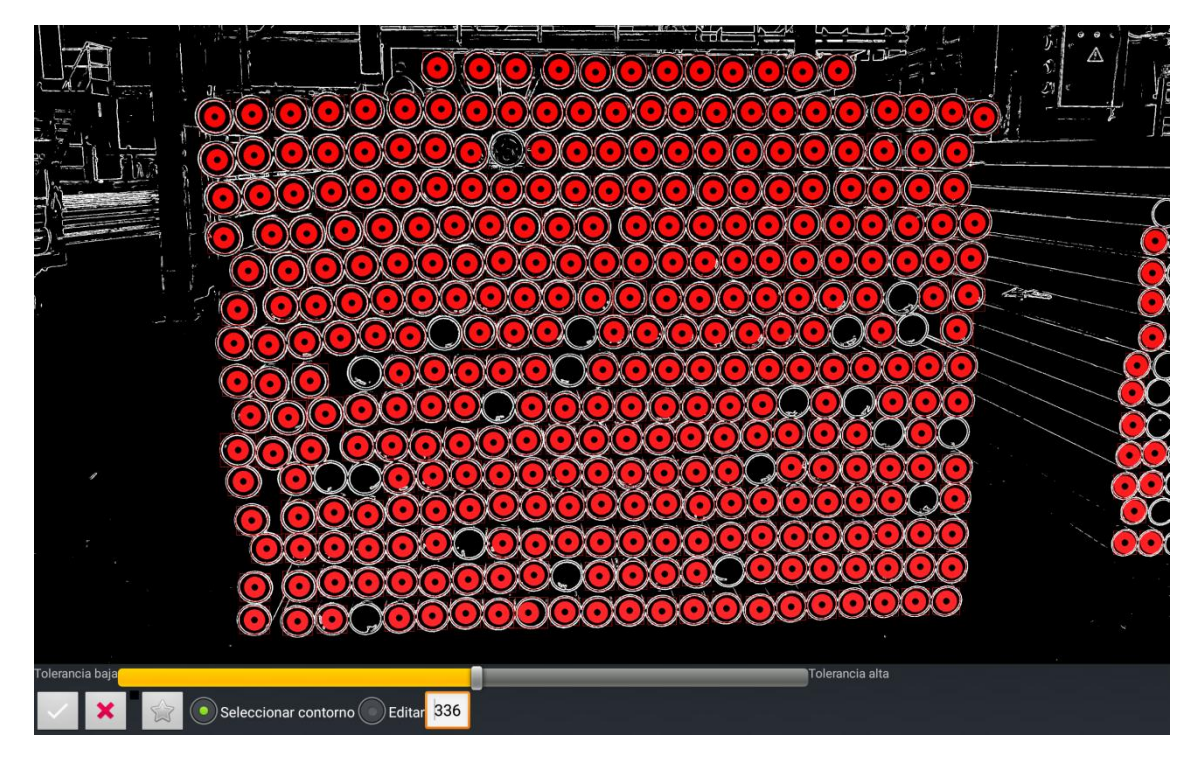

**Ilustración 12. Segunda Pantalla de la aplicación.**

Cuando estamos conformes con el resultado se pulsa este botón y volvemos a la pantalla anterior trasladando el número de perfiles al campo correspondiente.

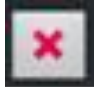

Volvemos a la pantalla anterior sin trasladar ningún número.

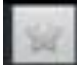

.<br>Folerancia baj

Cuando ya estamos de acuerdo con el contorno que queremos contar pulsamos este botón y cuenta cuantos contornos "similares" al propuesto hay en la imagen. Marca todos los que ha contado con círculo rojo y marcando el BoundingBox. Además muestra el numero de perfiles en el EditText.

∣Tolerancia alta

Al modificar el valor de la tolerancia conseguimos mas perfiles entren dentro del rango de lo que el sistema considere como igual que el contorno tipo.

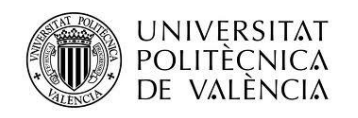

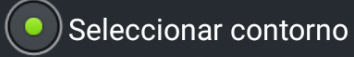

Cuando este radioButton esta activo, si pulsamos sobre la imagen podemos seleccionar el contorno tipo que va a contar la aplicación.

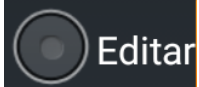

Cuando este radioButton esta activo podemos ir añadiendo perfiles a la lista

perfiles contados manualmente.